# **Piattaforma CMS Rilascio dei Certificati di Firma Elettronica**

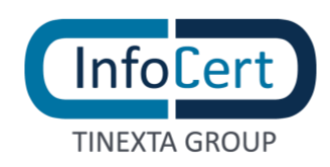

### **SOMMARIO**

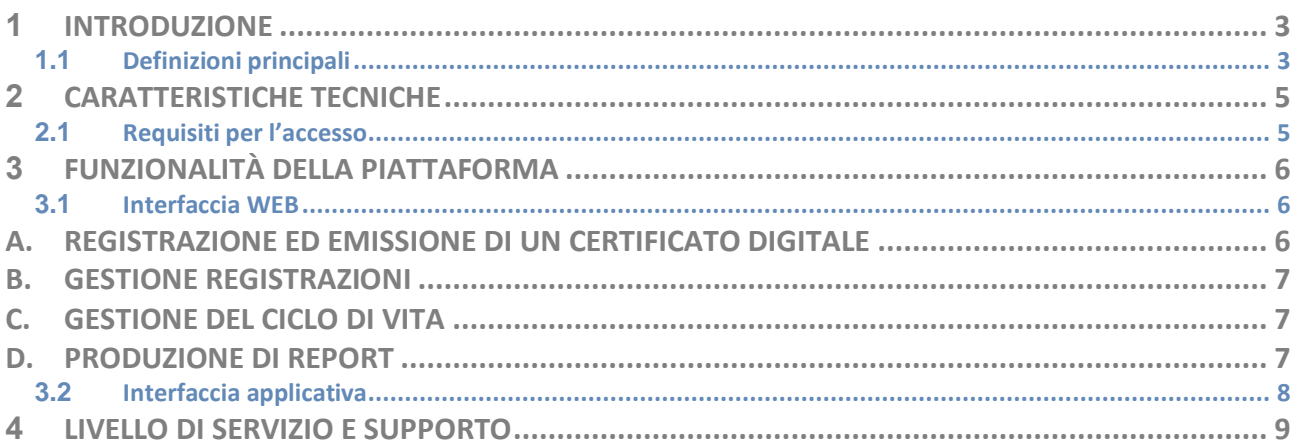

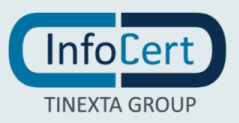

## <span id="page-2-0"></span>**<sup>1</sup> INTRODUZIONE**

Il presente allegato descrive le funzionalità della Piattaforma NCAR/NCARIR, l'applicazione di Card Management System dedicata agli Operatori degli Uffici di Registrazione (RAO) ed agli Incaricati alla Registrazione (IR) per la richiesta, il rilascio e la gestione dei Certificati di firma e autenticazione.

Grazie alla Piattaforma NCAR è possibile, a seconda dell'accordo commerciale e della convenzione sottoscritta tra le parti:

- Richiedere, rilasciare e gestire **Certificati di Sottoscrizione (PRA)** su dispositivo SmartCard, Business Key o Wireless Key;
- Richiedere, rilasciare e gestire **Certificati di Autenticazione (AUT)** su dispositivo SmartCard, Business Key o Wireless Key;
- Richiedere, rilasciare e gestire **Certificati "Carta Nazionale dei Servizi" (CNS)** su dispositivo SmartCard, Business Key o Wireless Key;

Tramite la Piattaforma NCARIR invece è possibile, per Uffici di Registrazione abilitati:

- Richiedere, rilasciare e gestire **Certificati di Firma Remota (FR);**
- Richiedere, rilasciare e gestire **Certificati di Firma Remota Automatica (FA).**

L'utilizzo di tale Piattaforma è soggetto alla preventiva sottoscrizione di apposita convenzione da parte dell'Ufficio di Registrazione e all'ottenimento della qualifica di IR e/o RAO successivamente al corso di formazione obbligatorio tenuto da InfoCert nei tempi e modalità concordate.

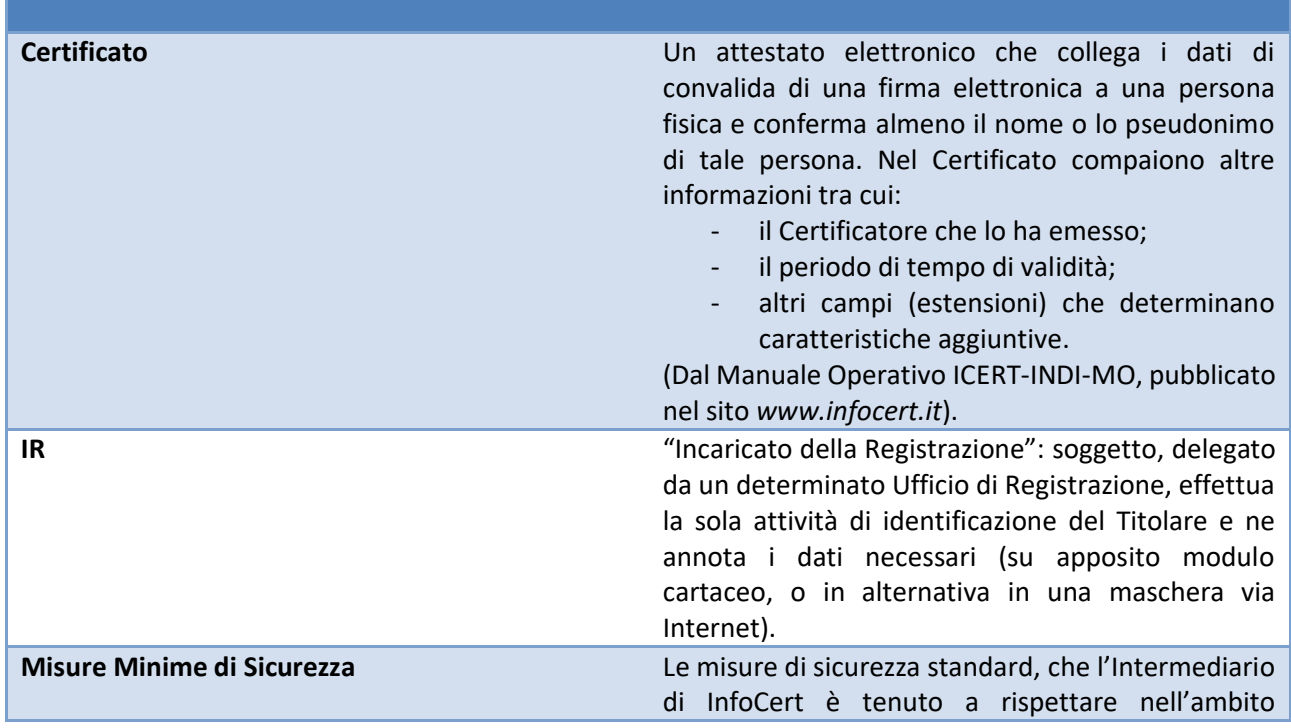

### <span id="page-2-1"></span>**1.1 Definizioni principali**

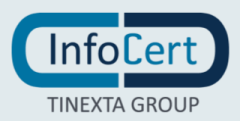

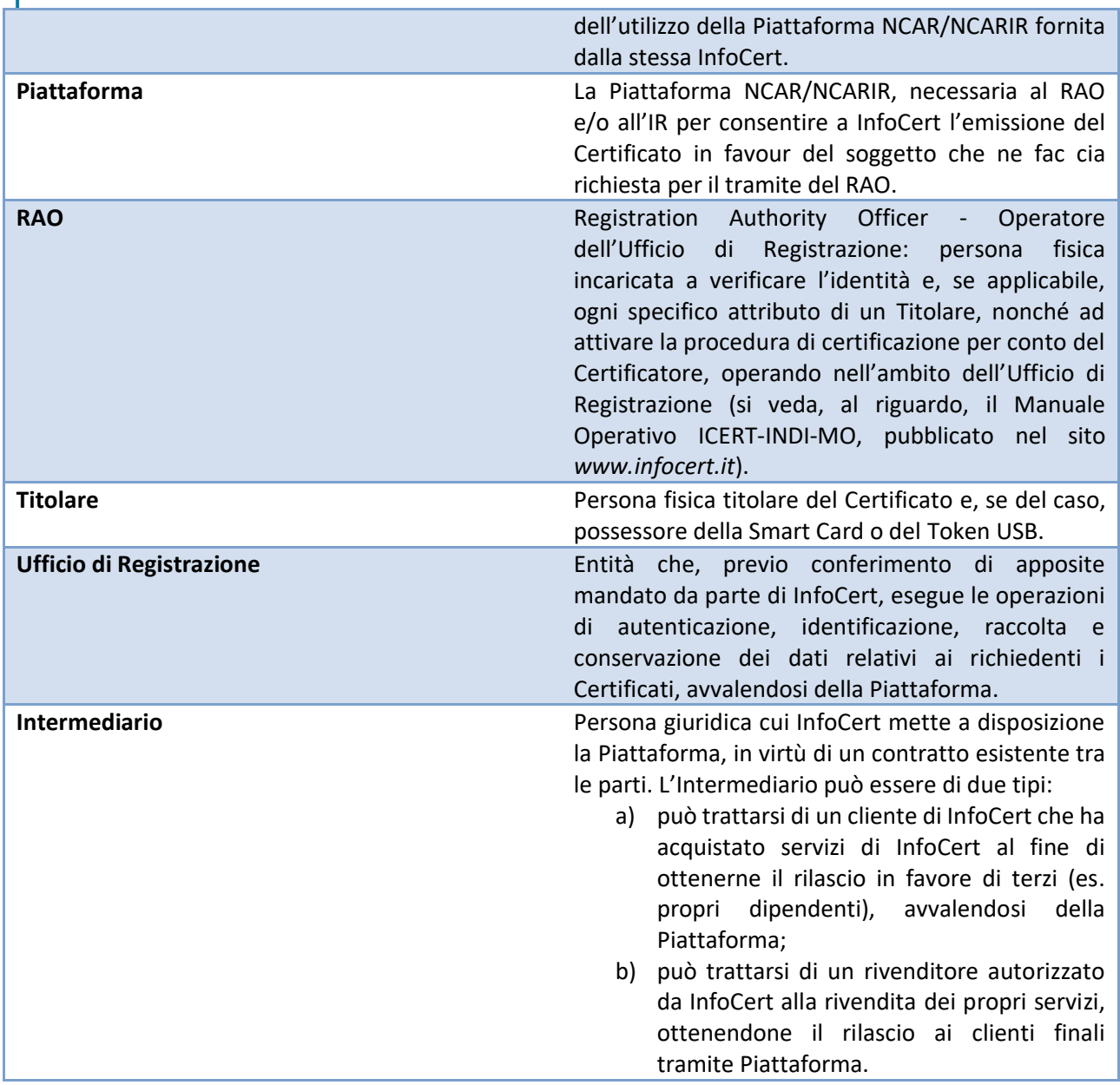

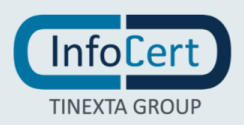

## <span id="page-4-0"></span>**<sup>2</sup> CARATTERISTICHE TECNICHE**

È possibile accedere alla Piattaforma attraverso una qualsiasi postazione connessa alla rete internet e con i seguenti requisiti tecnici minimi:

### **Sistema Operativo**

• Qualsiasi

#### **Network**

- Connessione a Internet
- Protocollo HTTPS

### **Software di base**

- Sistemi Operativi Windows Client attualmente supportati da Microsoft®
- Browser compatibile con tecnologia JavaScript, in particolare: Microsoft Internet Explorer 8 o superiore

### <span id="page-4-1"></span>**2.1 REQUISITI PER L'ACCESSO**

I requisiti per accedere alla Piattaforma sono:

- essere titolari delle credenziali di accesso nominative (fornite da InfoCert successivamente alla sottoscrizione del contratto con l'Intermediario);
- possedere gli strumenti tecnici necessari (hardware, software e collegamenti telematici) come indicato nel precedente paragrafo;
- ottemperare alle Misure Minime di Sicurezza.

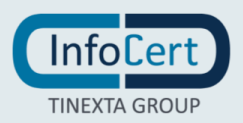

## <span id="page-5-0"></span>**<sup>3</sup> FUNZIONALITÀ DELLA PIATTAFORMA**

### <span id="page-5-1"></span>**3.1 INTERFACCIA WEB**

InfoCert fornisce all'Intermediario le credenziali personali per l'accesso e l'utilizzo della Piattaforma NCAR-NCARIR. Le funzionalità disponibili a seguito del login sono profilate da InfoCert secondo il contratto sottoscritto con l'Intermediario e sono definite sia a livello di Ufficio di Registrazione che di abilitazioni del singolo funzionario.

Tutte le funzionalità delle piattaforme NCAR e NCARIR sono descritte in modo approfondito nei Manuali Utente pubblicati online sulla Piattaforma e accessibili, dopo aver effettuato il login, rispettivamente nella sezione Manuali - Istruzioni - Software delle "comunicazioni ai RAO", per il portale NCAR, e nella Guida in homepage dopo il login, per la Piattaforma NCARIR.

I funzionari dell'Ufficio di Registrazione abilitati all'uso della Piattaforma possono:

- A. registrare ed emettere Certificati di Sottoscrizione e di Autenticazione;
- B. gestire le richieste di registrazione inserite a sistema (consultazione, annullamento);
- C. gestire il ciclo di vita dei Certificati emessi (revoca, sospensione);
- D. estrarre report in diversi formati relativi ai Certificati emessi o da rinnovare.

### <span id="page-5-2"></span>**A. Registrazione ed emissione di un Certificato digitale**

Il funzionario RAO autenticato nella Piattaforma inserisce una nuova richiesta di attivazione del servizio di certificazione che è abilitato ad introdurre, selezionando dal menu "**Richiesta di registrazione**" la tipologia del Certificato che è abilitato a rilasciare in base alla volontà espressa dall'utente richiedente.

Necessaria ai fini del rilascio del Certificato è l'identificazione della persona fisica richiedente che dovrà incontrare *de visu,* presentando documenti leggibili ed in corso di validità, il funzionario RAO o un suo delegato (IR).

Completata l'identificazione del Titolare, il RAO procede con l'inserimento della richiesta di attivazione del Certificato, così presa in carico dal sistema. Alla richiesta viene assegnato un numero identificativo univoco (IUT).

Il corretto inserimento della richiesta di attivazione del Certificato nella Piattaforma produce in automatico la **Ristampa .**pdf dei dati appena inseriti, che deve essere stampata, firmata in modo autografo ove richiesto ed inviata in copia originale via posta ad InfoCert.

Il processo di rilascio di Certificati su supporti fisici (SmartCard e BusinessKey ad esempio) si compone di una parte aggiuntiva che viene definita di **emissione** che consiste nella personalizzazione del dispositivo vergine e la scrittura dei Certificati digitali. Il funzionario avvia questa seconda fase dal menu di sinistra **Produzione**.

Al termine dell'inserimento e della raccolta dei moduli firmati, la Certification Authority emette il Certificato e lo censisce automaticamente nel sistema inviando *alert* di avviso di scadenza via e-mail al Titolare, a partire da 90 giorni prima dell'effettiva scadenza, dando modo all'utente finale, di procedere in autonomia con il processo di rinnovo.

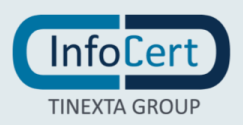

### <span id="page-6-0"></span>**B. Gestione Registrazioni**

Per "gestione di registrazioni" si intendono le attività successive all'inserimento di una nuova richiesta nella Piattaforma.

Il funzionario dell'Ufficio di Registrazione in ogni momento attraverso il menu **Modifica** ed **Interrogazioni** può recuperare le richieste di registrazioni inserite e procedere ad una **Ristampa** per rigenerare nuovamente il pdf contenente i dati del Titolare inseriti nella fase precedente o **Annullare** la richiesta qualora si rendesse necessario e solo se quest'ultima risulti in stato "Registrato" e non ancora "Evaso".

Si precisa che una volta inserita a sistema una richiesta di registrazione, questa non potrà essere modificata ma soltanto annullata ed eventualmente reinserita.

<span id="page-6-1"></span>Tutte le funzionalità di gestione sono descritte dettagliatamente nel Manuale RAO - IR.

### **C. Gestione del ciclo di vita**

Salvo diversa indicazione da parte del funzionario connesso alla Piattaforma, i Certificati digitali emessi scadono dopo tre anni.

È possibile tuttavia procedere in ogni momento alla **Sospensione** o **Revoca** degli stessi attraverso l'apposita funzione **Richiesta Revoca/Sospensione Certificato** disponibile nel menu **Modifica** ed inserendo i dati richiesti, necessari all'individuazione del Certificato, si procederà all'inserimento di una richiesta di revoca (o sospensione) che, come nel caso di un nuovo rilascio visto nei punti precedenti, dovrà essere successivamente confermata e quindi **evasa** dal RAO per renderla effettiva.

La prima funzione, a carattere temporaneo, impone l'inserimento di una data di fine sospensione, data in cui terminerà il periodo di sospensione del Certificato e questo tornerà nuovamente valido.

<span id="page-6-2"></span>La seconda, a carattere definitivo e non reversibile, revoca il Certificato e lo inserisce nelle liste di revoca (CRL).

### **D. Produzione di report**

Tramite la funzione **Nuovo Cruscotto** del menu **Interrogazioni**, l'Intermediario connesso alla Piattaforma può estrarre in ogni momento in vari formati (XLS, XML, CSV) i dati di dettaglio sui Certificati emessi dal suo ufficio di registrazione filtrando le richieste inserite in prima persona oppure quelle totali di tutti i funzionari del centro di registrazione.

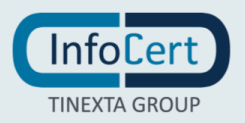

### <span id="page-7-0"></span>**3.2 INTERFACCIA APPLICATIVA**

Tutte le funzionalità descritte ai punti precedenti sono utilizzabili anche via **WebServices** tramite chiamate SOAP e REST messe a disposizione da InfoCert, che rendono fruibili le principali funzioni presenti nell'interfaccia web.

Come nel caso di utilizzo dell'interfaccia web, anche l'accesso applicativo è subordinato al possesso di credenziali di authentication fornite da InfoCert.

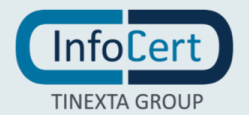

### <span id="page-8-0"></span>**<sup>4</sup> LIVELLO DI SERVIZIO E SUPPORTO**

Il livello di qualità del servizio offerto da InfoCert è garantito dal rispetto dei seguenti requisiti e parametri:

- per quanto concerne le componenti di propria responsabilità, gli orari di erogazione del servizio sono:
	- $O$  24h/ 7 gg su 7
	- o Disponibilità non inferiore al 95% calcolata su base quadrimestrale;
- sono esclusi dal Service Level Agreement tutti i casi di errata configurazione delle apparecchiature del Cliente, tutti i casi di problemi riguardanti le componenti del Cliente o la rete Internet e comunque tutti i casi di problemi riguardanti componenti che esulano dalla responsabilità di InfoCert.

Nel verificare la disponibilità dell'erogazione e, di conseguenza, nel calcolo del livello di servizio, InfoCert considera soltanto le componenti di propria competenza. InfoCert pertanto non è responsabile per le performance della rete Internet attraverso la quale viene erogato il servizio.

InfoCert avrà il diritto di effettuare ogni tipo di manutenzione sui sistemi informatici, ma precisa che gli interventi di manutenzione ordinaria e straordinaria vengono effettuati, salvo caso di forza maggiore, in orari tali da minimizzare i disservizi.

Il supporto erogato da InfoCert è finalizzato a garantire continuità nella fruizione del servizio per le componenti fornite da InfoCert.

Il supporto, così inteso, è erogato dal Customer Care InfoCert attraverso l'utilizzo di uno o più sistemi di ticketing web.

**Il servizio di supporto è disponibile nei seguenti orari: lunedì – venerdì dalle 8.30 alle 18.30.**

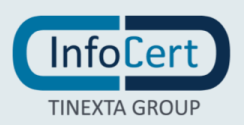